Einige Rechenanleitungen mit dem Casio fx-991DE Plus

- 1 Aussagenlogik
- 2 Messen/ Stichprobenverfahren
- 3 absolute und relative Häufigkeit

In den ersten 3 Aufgaben kommen ja keine komplizierten Rechnungen vor, also lasse ich diese aus.

#### **4 – Kenngrößen von Datensätzen**

Zunächst Taschenrechner **(TR) zurücksetzen**:

Shift  $\rightarrow$  9  $\rightarrow$  3  $\rightarrow$  =  $\rightarrow$  AC

Die ganzen **Daten** in den TR **eingeben**:

MODE/Set up  $\rightarrow$  2  $\rightarrow$  1 (für lediglich eine Variable)

5,3 eingeben  $\rightarrow$  =  $\rightarrow$  4,3  $\rightarrow$  =  $\rightarrow$  usw. (bis ihr alle Zahlen drin habt)

Ich habe immer noch einmal kontrolliert, ob ich alle richtig hab und keine vergessen hab.

Dann in Ausgangsmodus mit  $\rightarrow$  AC

- A. Modalwert müsst ihr einfach in der Zahlenreihe schauen, welcher Wert am meisten da ist  $\rightarrow$  4,3 in diesem Fall  $\rightarrow$  also ein eindeutiger Modalwert. Es können auch zwei Werte gleich oft vorhanden sein, dann haben wir 2 Modi, also KEINEN eindeutigen Modus.
- B. Hier benötigen wir den Median und den Mittelwert.

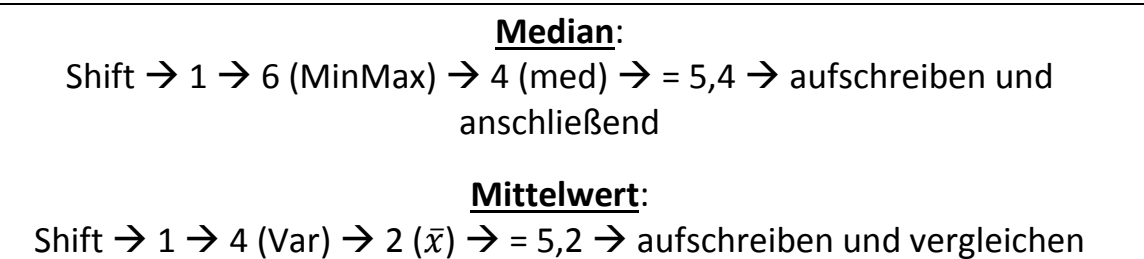

Daten bleiben im TR, solange ihr keine neuen in die Tabelle eingebt oder sie löscht. Mit diesen Daten werden die restlichen Aufgaben ruck zuck gelöst.

C. Boxplot: wir benötigen das **0,25-Quantil und das 0,75-Quantil**

## **0,25 – Quantil:** Shift  $\rightarrow$  1  $\rightarrow$  6 (MinMax)  $\rightarrow$  3 (für 0,25-Quantil)  $\rightarrow$  = 4,2

### **0,75 – Quantil:**

Shift  $\rightarrow$  1  $\rightarrow$  6 (MinMax)  $\rightarrow$  5 (für 0,75-Quantil)  $\rightarrow$  = 6,3

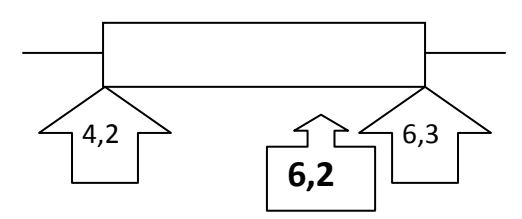

6,2 liegt zwischen den ermittelten Werten, also in der Box, demnach ist C richtig gewesen ☺

D. Da unsere **Datenliste** im TR vorhanden ist, **ändern** wir diese wie folgt und ermitteln anschließend wie oben bereits beschrieben den Mittelwert und den Median und vergleichen

Shift  $\rightarrow$  1  $\rightarrow$  2 (Data)  $\rightarrow$  mit Pfeiltasten zu dem entsprechenden Wert gehen, ändern und mit = bestätigen

- E. Wir gehen wie oben in die Datenliste und zu dem zu löschenden Wert  $\rightarrow$  DEL drücken und weg ist der Wert. Anschließend wie gehabt Werte ermitteln und gemäß Aufgabe kontrollieren DEL
- 5 Konzentrationsmessung
- 6 Kontingenztafeln; Randverteilungen
- 7 Zusammenhangsmessung
- 8 Punkt- und Intervallschätzungen
- 9 Testen, Fehler beim Testen
- 10 Regressions- und Varianzanalyse
- 41 Rangkorrelationskoeffizient
- 42 Bestimmung einer Auswahlwahrscheinlichkeit

Diese Aufgaben lassen sich problemlos mit dem TR berechnen, dafür hab ich auch keinen einfacheren Weg gefunden. Und die Theoriefragen  $\rightarrow$  schaut genau in die Formelsammlung, einige Antworten findet ihr dort.  $©$ 

## **43 – Korrelationsmessung**

#### TR zurücksetzen  $\rightarrow$  MODE  $\rightarrow$  2  $\rightarrow$  2 (für 2 Variable)  $\rightarrow$  Tabelle übernehmen

(wenn ihr in der ersten Spalte alle Werte habt, geht mit den Pfeiltaste einen nach unten  $\rightarrow$  dann seit ihr wieder oben :-) und dann nach rechts  $\odot$  )

Wenn alle Werte in der Tabelle sind  $\rightarrow$  AC

Um nun den Korrelationskoeffizienten nach Pearson zu berechnen, gebt ihr folgendes ein:

# Shift  $\rightarrow$  1  $\rightarrow$  5 (Reg)  $\rightarrow$  3 (r)  $\rightarrow$  = 0,9375

Das wars schon ;-) Die Formel sieht schlimm aus, aber wenn die Tabelle gegeben ist, ist es sehr sehr einfach ☺

### **44 – Normalverteilung**

Diese Aufgabe lässt sich innerhalb von weniger als 1 Minute lösen ☺

TR zurücksetzen MODE 4 (DIST) 2 (Normal CD) 4 = 6 = 1 = 5 = 0,6826

4; 6; 1; und 5 sind die abgefragten Werte, die sich aus der Aufgabenstellung ergeben. 4 ist die Untergrenze (lower) des Intervalls und 6 die Obergrenze (upper).

Der Rest dieser Klausur ist Kromrey und diese Fragen sind alle bei Examtime drin. Dort sind Fragen nach Kapiteln sortiert und auch die Klausurfragen der letzten Semester. Die Klausur vom März 2014 werde ich reinsetzen, sobald die pdf vorliegt, denn alles abtippen will ich auch nicht ;-)

Sofern ich Zeit habe, werde ich auch die anderen Klausuren noch einmal durchschauen, ob da evtl. noch Aufgaben sind, wo man schnell und einfach mit dem Casio rechnen kann.

Ich habe mir eigentlich fast alles selbst ausprobiert, denn so bleibts im Kopf und in der Klausur kann nichts mehr schief gehen. Und denkt daran, ihr habt noch 5 Monate bis zur Klausur. Ich hab mir das alles in 5 Wochen!!! reingezogen :-D Also Kopf nicht hängen lassen, das wird schon  $\odot$ 

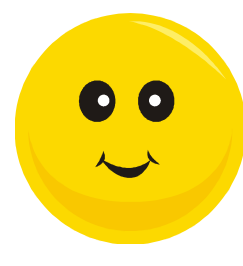